# 1-Dec-2004 cse100-23-forms © 2004 University of Washington 1 FormsINFO/CSE 100, Autumn 2004 Fluency in Information Technology http://www.cs.washington.edu/100 1-Dec-2004 cse100-23-forms © 2004 University of Washington 2 Readings and References • Reading » *Fluency with Information Technology* • Chapter 15, Case Study in Database Design • Reference» MS Access Help files • keyword "form"

### Views as Tables

- Recall that the result of a query is a table
- We have been presenting the table to the user in simple tabular form

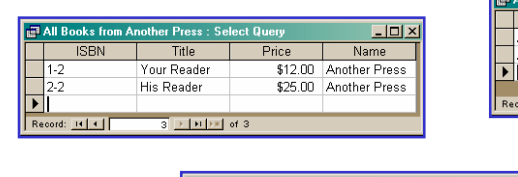

 $\frac{1}{\sqrt{1+\frac{1}{n}}}$ 

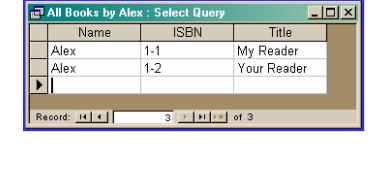

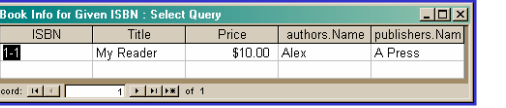

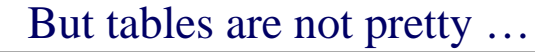

Chai

ity Per Unit: 10 boxes x 20 bag

tity Per Unit: 24 - 12 oz bottle

 $1 + |H|$  > of :

 $518.00$ 

 $\Box$  Discontinued

**Unit Price:** 

Unit Price: \$19.00

**Product Name** 

Product Name: Chang

1-Dec-2004 cse100-23-forms © 2004 University of Washington 4

Record: 14 | 4 | |

.<br>View Product and Order Informati

Print Sales Reports

Display Database Window

Categories Products

Suppliers

 $Order$ </u>

Users need help understanding what they are looking at and what they can do with it

**TRADFRS** Exit Microsoft Access

### Front end and Back end

- Front end
	- » We present the data to the user with some sort of Graphical User Interface
		- Simple tabular display as we have been doing
		- MS Access provides *Forms* and *Reports* for GUIs
		- Web pages
- Back end
	- » The database stores the data in tables
	- » We use queries to construct new "virtual" tables

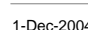

1-1-Decrease cse100-23-forms © 2004 University of Washington 6 Australian 5

#### Forms

A form is primarily used to enter or display data in a database

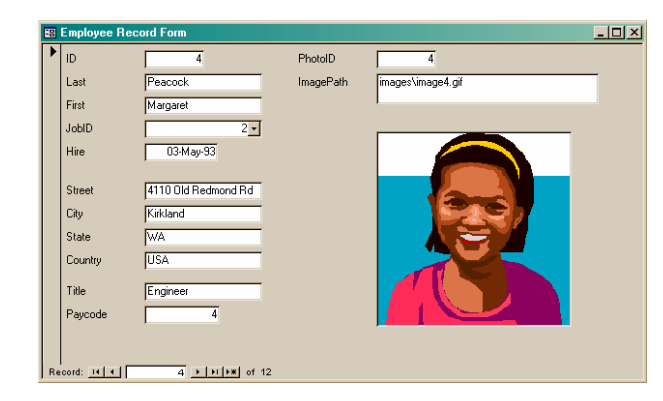

The designer controls what it looks like and how it works, so it can be tailored to specific needs

1-Dec-2004 cse100-23-forms © 2004 University of Washington 6

# A Form is just a Face for a table

- The form lets the designer arrange the data, label it, provide some control over events, etc
	- » the **presentation**
	- » multiple presentations are possible depending on the specific needs of each user
- Underlying data comes from a table or a query
	- » the **content**
	- » single source of data ensures consistency

# How does a form get built?

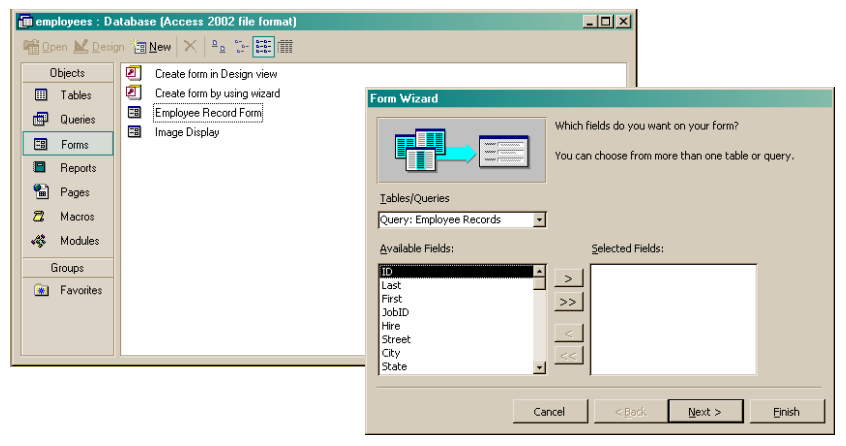

The Form wizard can help get you started.

# But you probably want to tweak it …

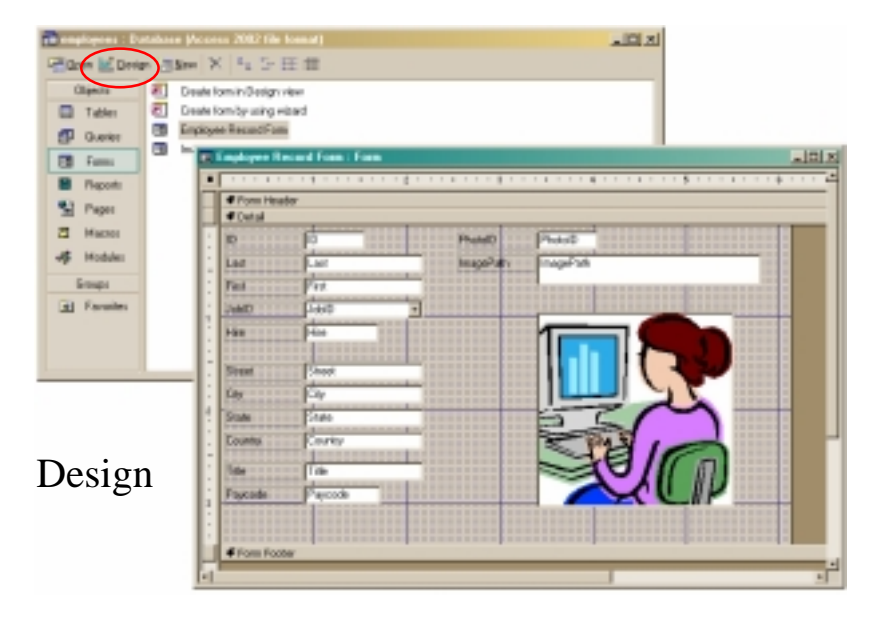

## Explore the Design capabilities

- Properties of the various controls can be set
- •Controls and labels can be moved around
- •Images and patterns can be applied
- Event handlers can be written just like on HTML pages with onClick, etc
	- » these are written in Basic, not JavaScript

### Displaying an image

- In general, images are not stored directly in the database
	- » This would mean copying the image and storing it as part of the database file
		- The resulting database is very big
		- The image files are not available outside of the database program
- But we can easily store a link to the image file
	- » a text field containing the path to the image file
	- » use the path to find, load, and display the image

## ImagePaths table and simple display form

1-Dec-2004 cse100-23-forms © 2004 University of Washington 10

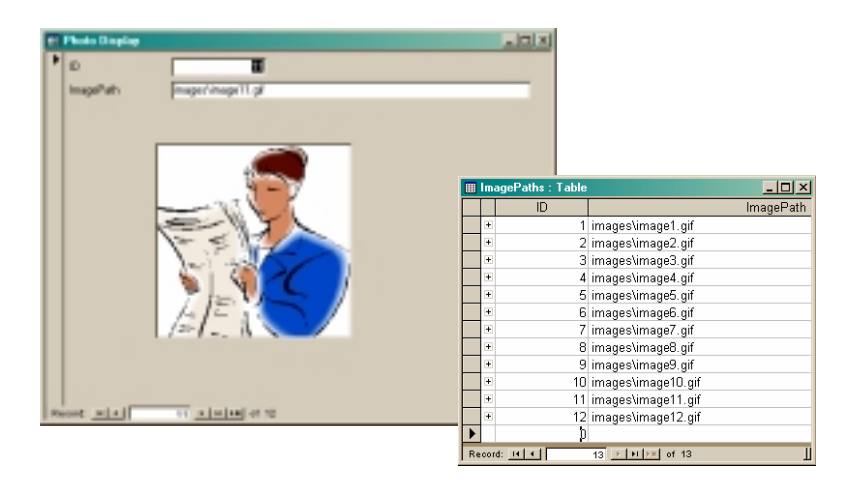

## To display a linked image

- Create a form based on a table or query that includes the path attribute
	- » include a text field on the form to hold the path
- Create an image control on the form » this is where the image is actually displayed
- Create event handlers to load the image when something changes
	- » associated with the form event OnCurrent
	- » associated with the text field event AfterUpdate

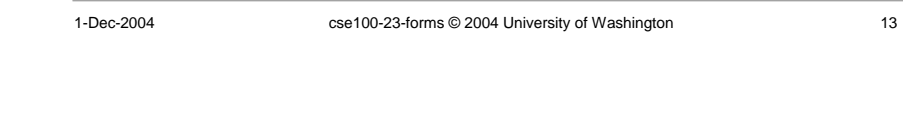

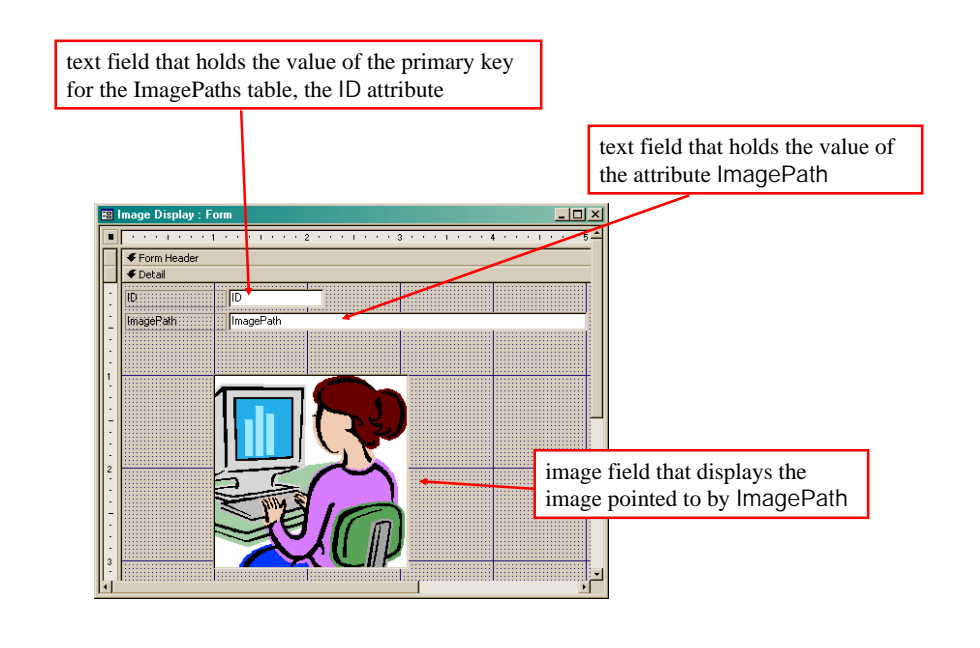

#### How do we change the image? Event Handlers

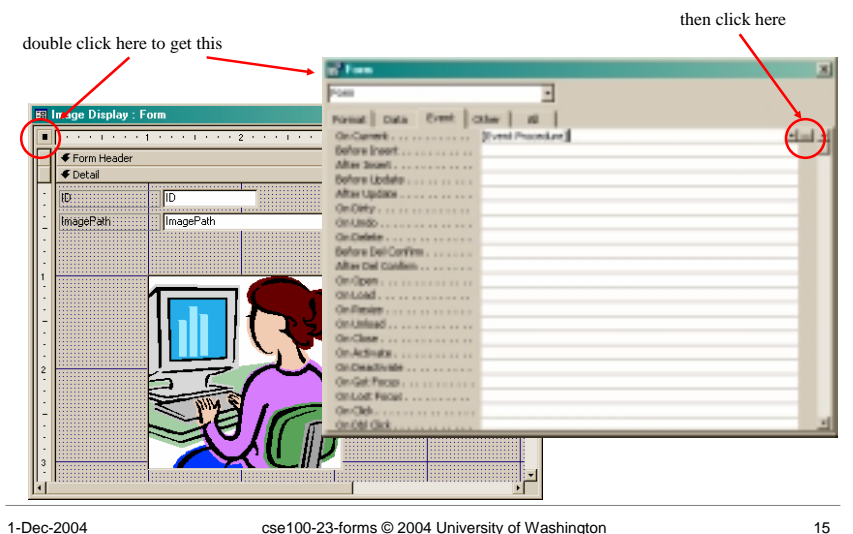

#### OnCurrent event handler for the form

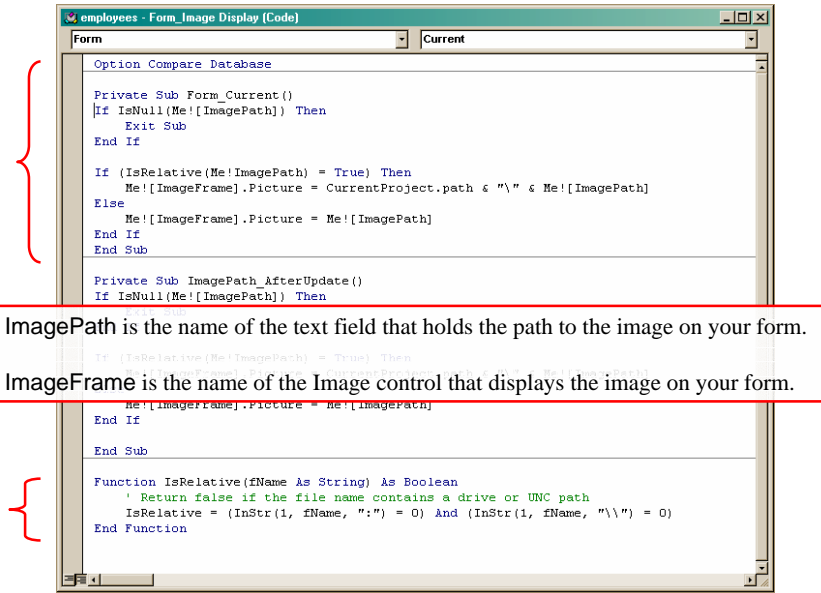

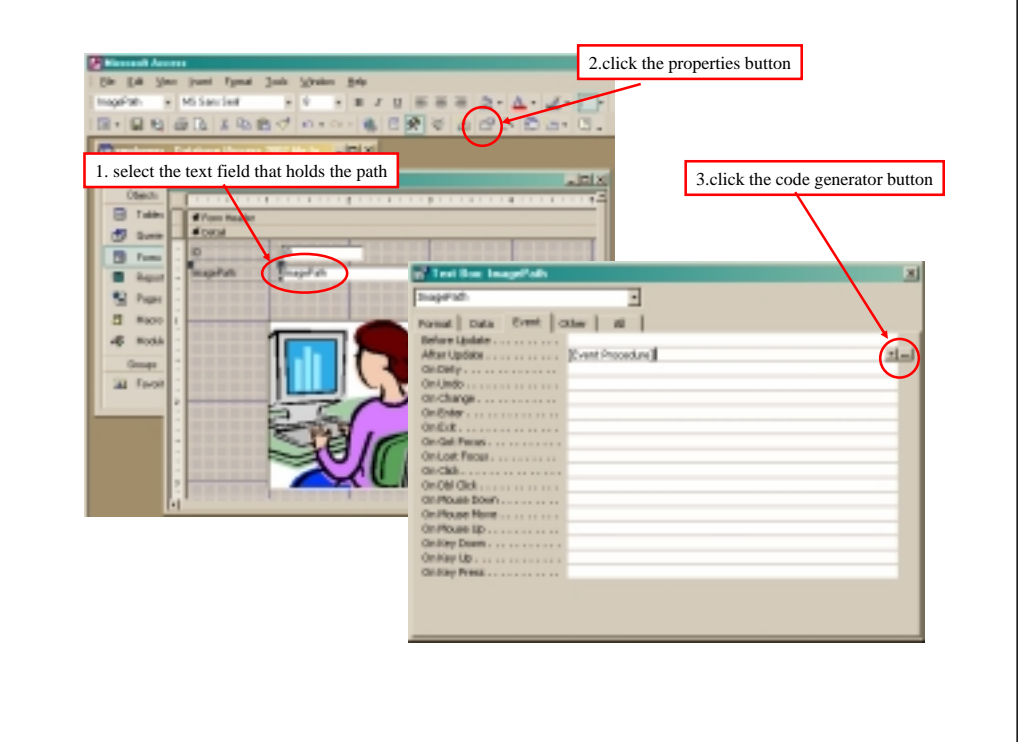

# AfterUpdate event handler for the field

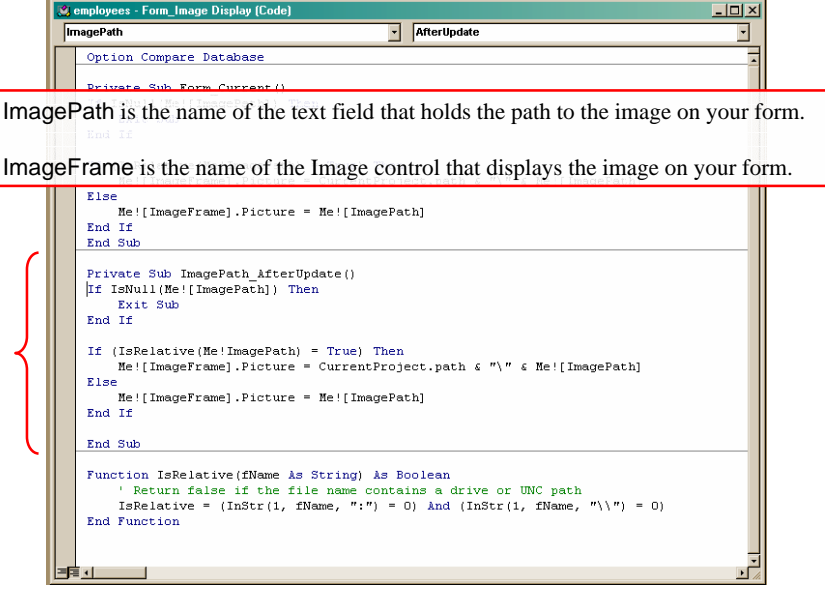